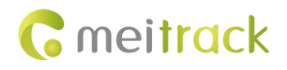

# **Meitrack TC68S User Guide**

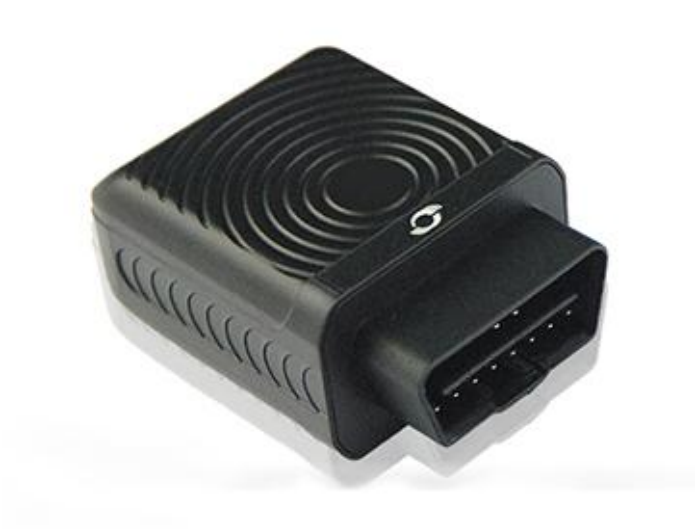

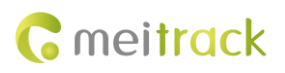

# **Change History**

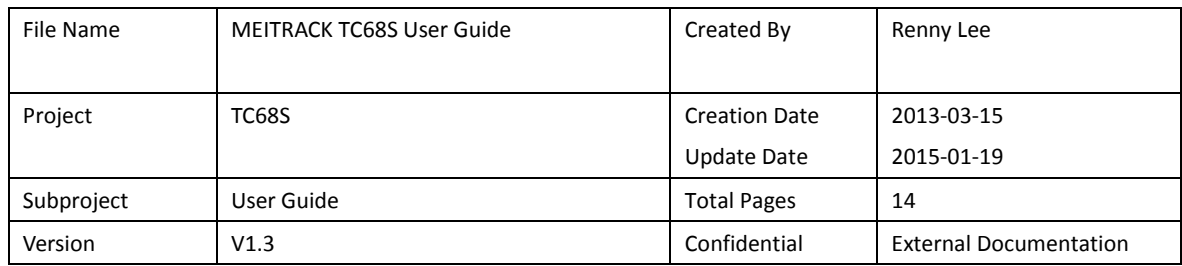

# **Contents**

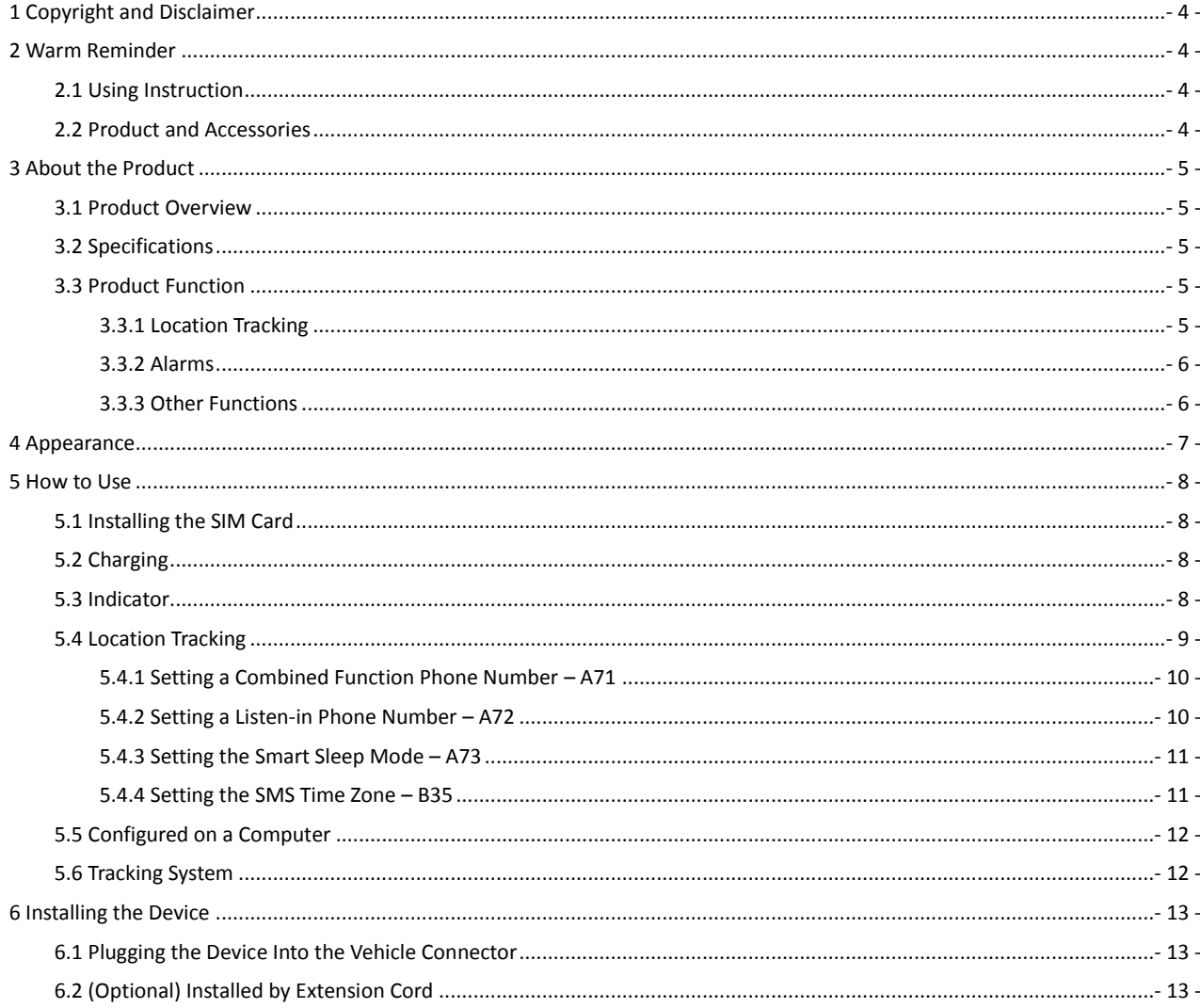

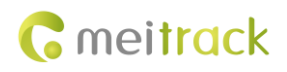

# <span id="page-3-0"></span>**1 Copyright and Disclaimer**

Copyright © 2015 MEITRACK. All rights reserved.

**C** meitrack and  $\bullet$  are trademarks that belong to Meitrack Group.

The user manual may be changed without notice.

Without prior written consent of Meitrack Group, this user manual, or any part thereof, may not be reproduced for any purpose whatsoever, or transmitted in any form, either electronically or mechanically, including photocopying and recording. Meitrack Group shall not be liable for direct, indirect, special, incidental, or consequential damages (including but not limited to economic losses, personal injuries, and loss of assets and property) caused by the use, inability, or illegality to use the product or documentation.

# <span id="page-3-1"></span>**2 Warm Reminder**

#### <span id="page-3-2"></span>**2.1 Using Instruction**

- Power off the device before you go to a gas station, hazard zone, or a place where wireless products are prohibited.
- $\bullet$  Do not expose the device to rain or extremely hot temperatures.
- The device's tracking function may be unavailable due to force majeure (like bad weather and GPS blind spots).
- To strength the device signal, keep away from a place with metals when you use an extension cord.
- The device voltage is DC 12 V, so you cannot install it on a 24 V/36 V vehicle. Otherwise, the device will be damaged, which is not covered in the warranty policy.
- Ensure that the vehicle engine is cut off before installation.
- The device extension cord purchased additionally can be used to strength the GPS signal.
- To prevent the device from removing deliberately, use the extension cord and place it on a hidden cool place with a valid GPS signal.

#### <span id="page-3-3"></span>**2.2 Product and Accessories**

Check whether the product and standard accessories are included according to the following list. You can additionally purchase optional accessories as required.

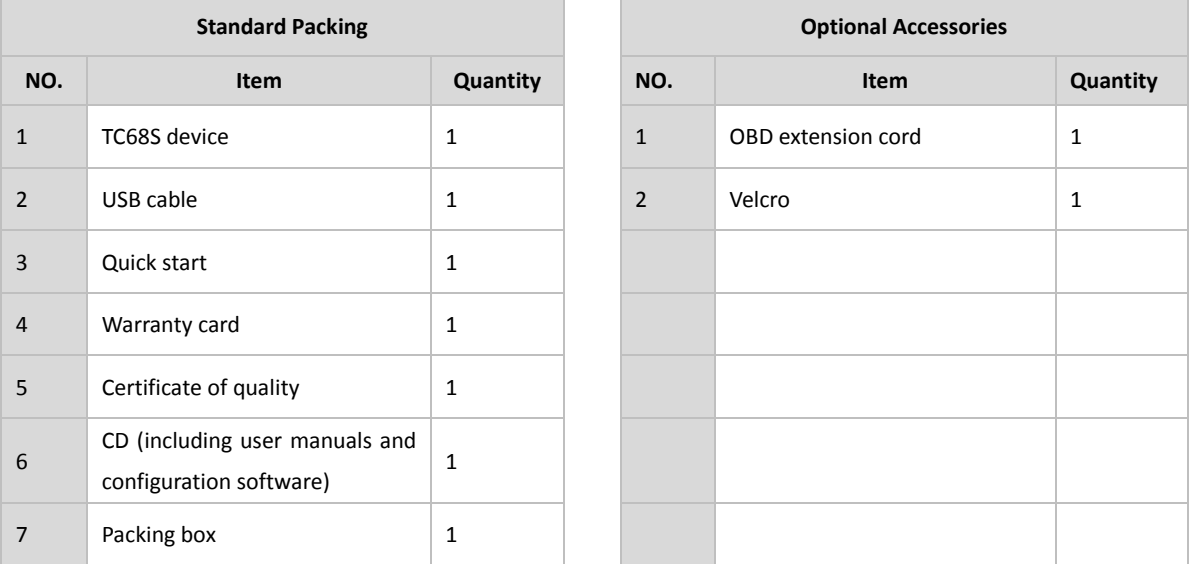

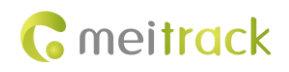

# <span id="page-4-0"></span>**3 About the Product**

#### <span id="page-4-1"></span>**3.1 Product Overview**

The TC68S is a user-friendly vehicle GPS tracker plugged into a vehicle with an OBD II connector. It supports vehicle positioning, tracking, and anti-theft.

With a standard OBD II plug, it can be easily installed.

When the device is removed, an alert message will be sent.

It is a perfect choice for all private cars and other vehicles with an OBD II connector.

## <span id="page-4-2"></span>**3.2 Specifications**

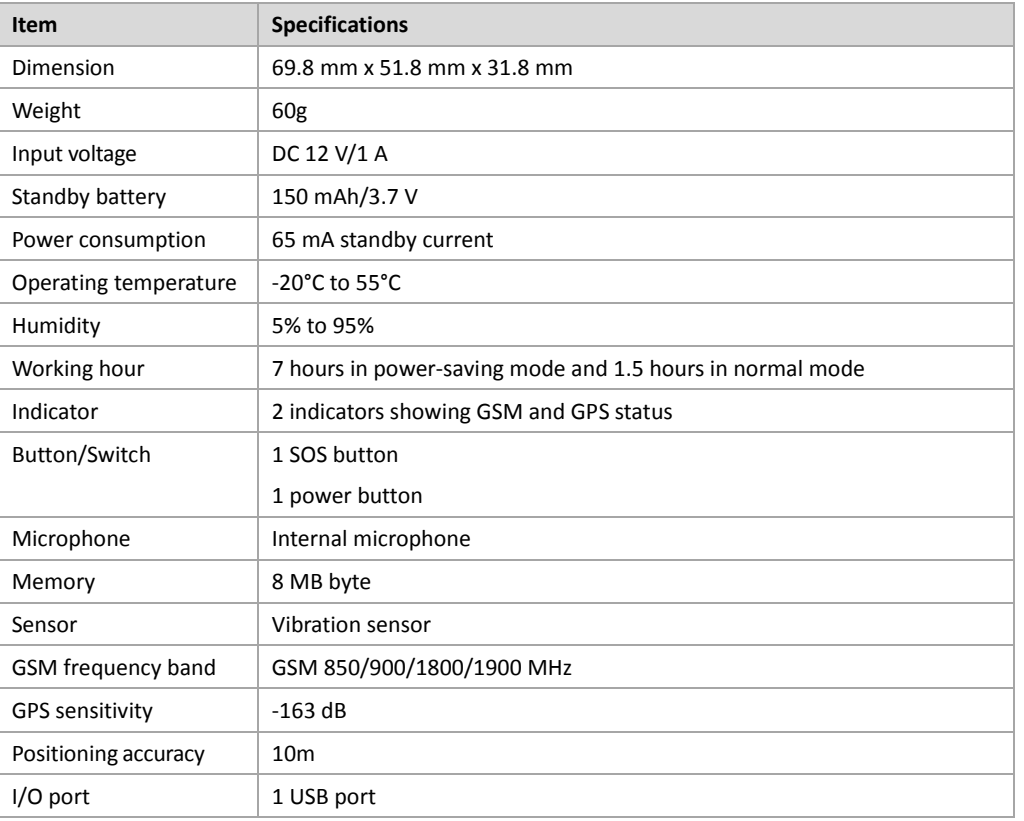

## <span id="page-4-3"></span>**3.3 Product Function**

#### <span id="page-4-4"></span>**3.3.1 Location Tracking**

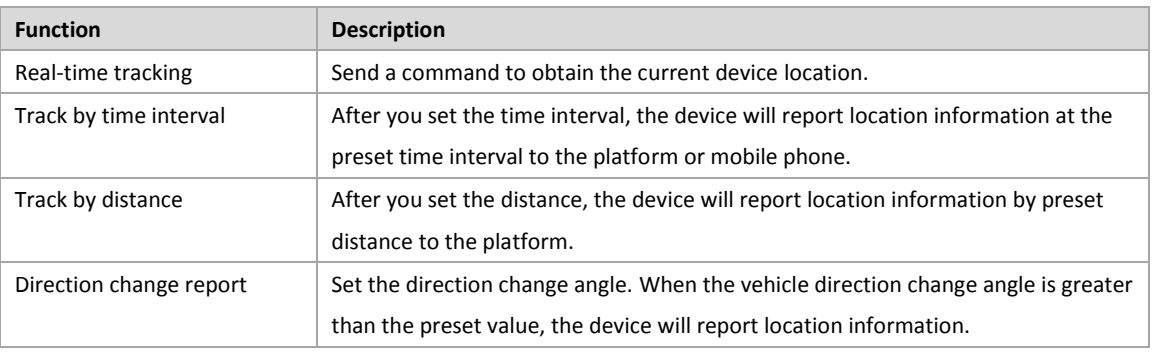

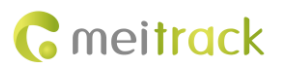

#### <span id="page-5-0"></span>**3.3.2 Alarms**

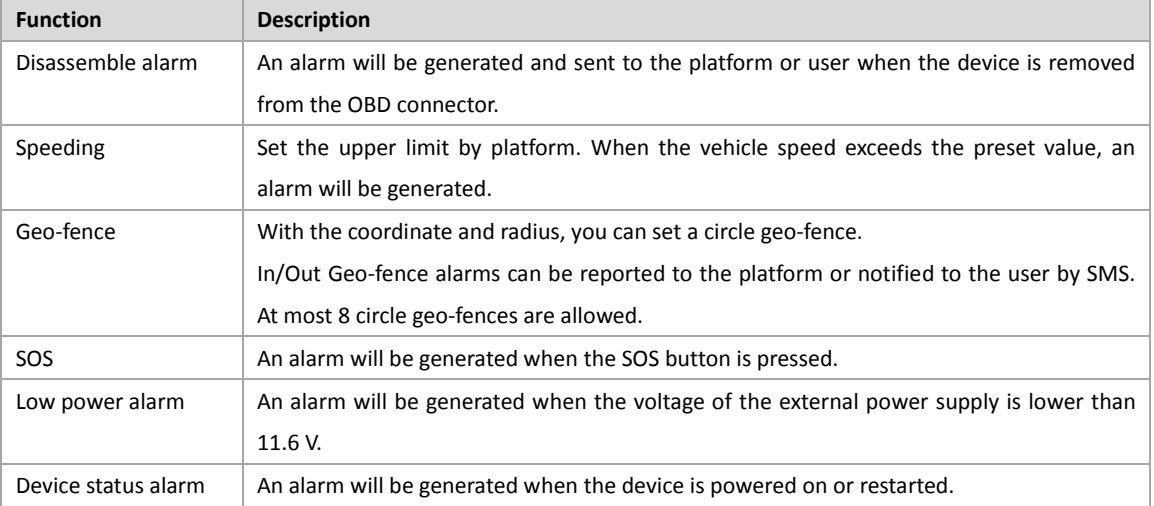

### <span id="page-5-1"></span>**3.3.3 Other Functions**

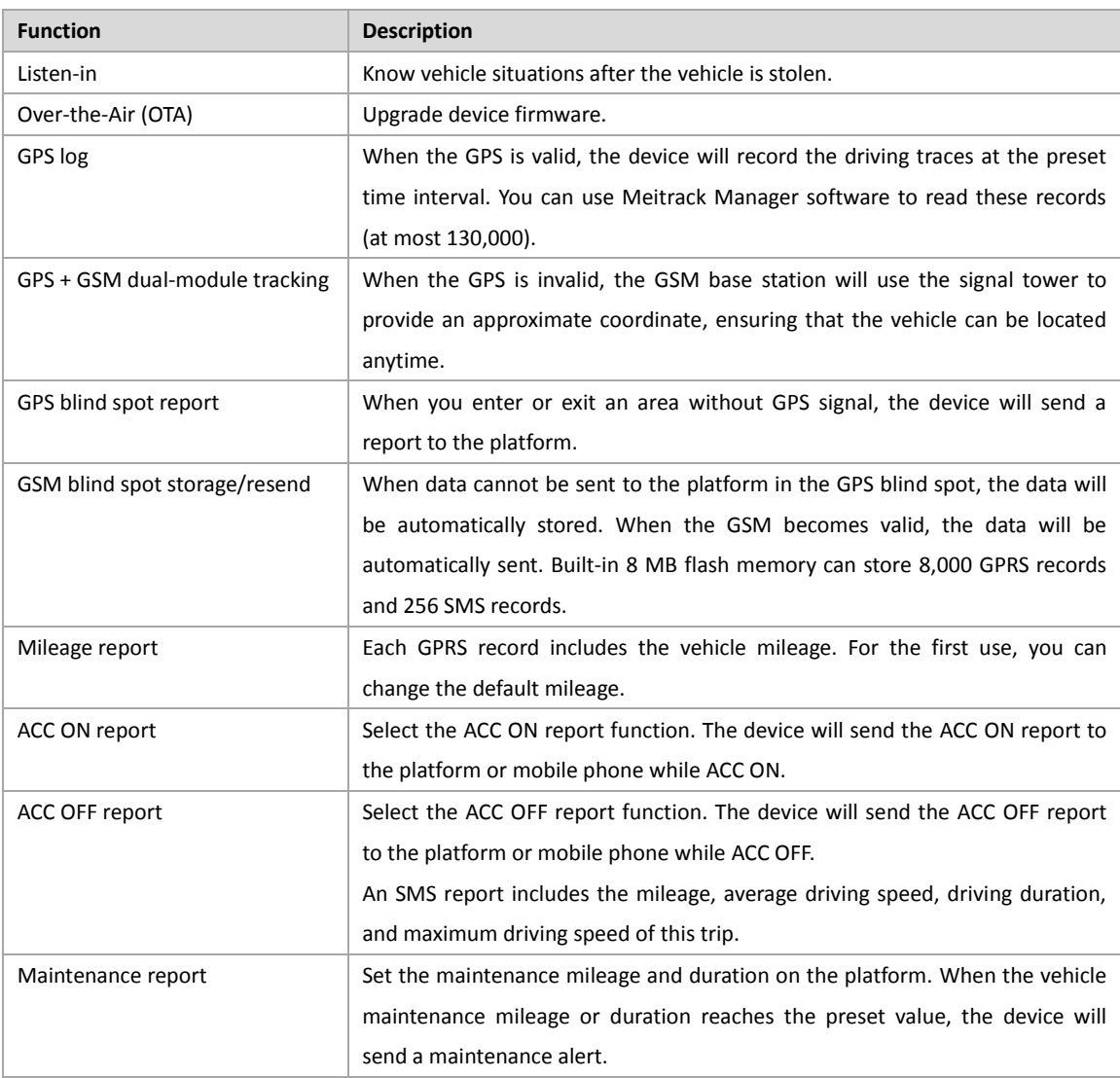

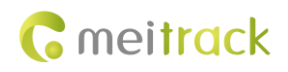

# <span id="page-6-0"></span>**4 Appearance**

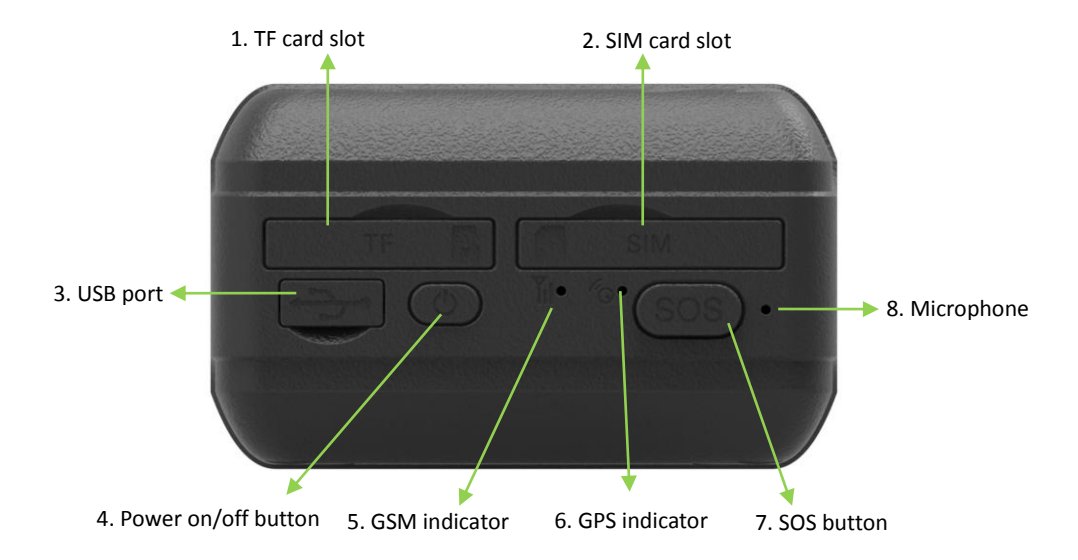

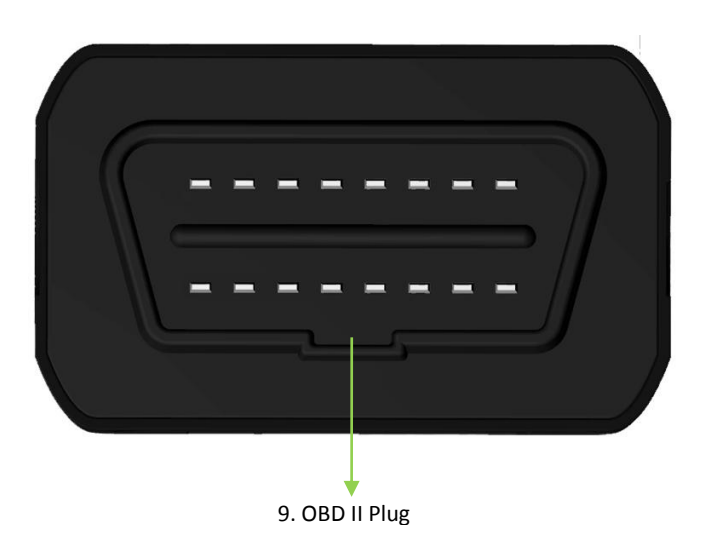

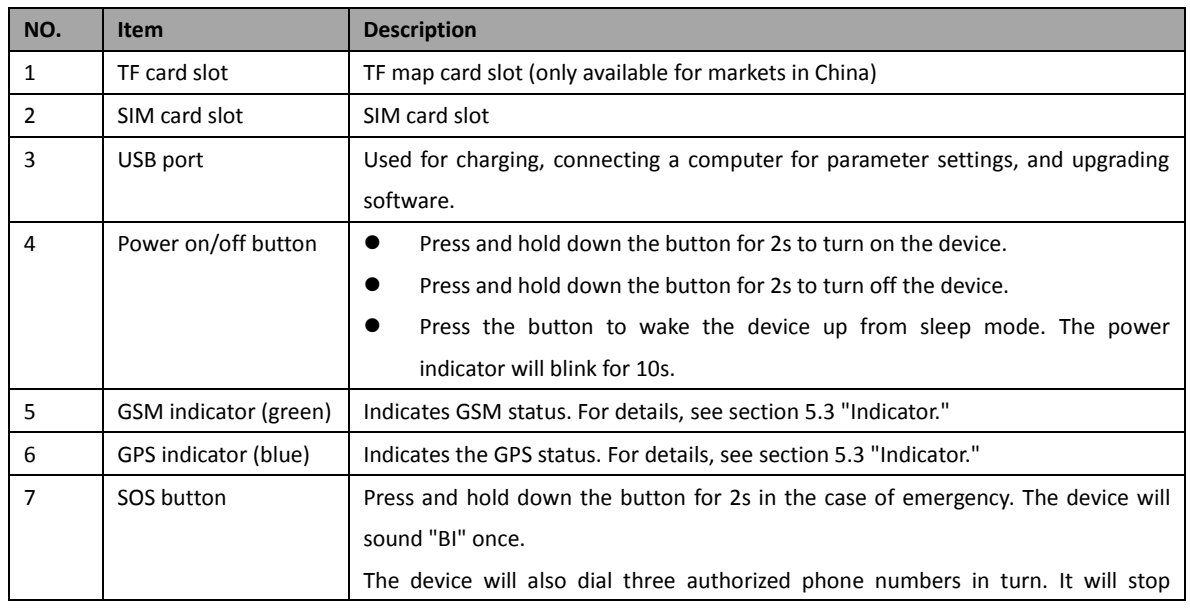

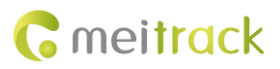

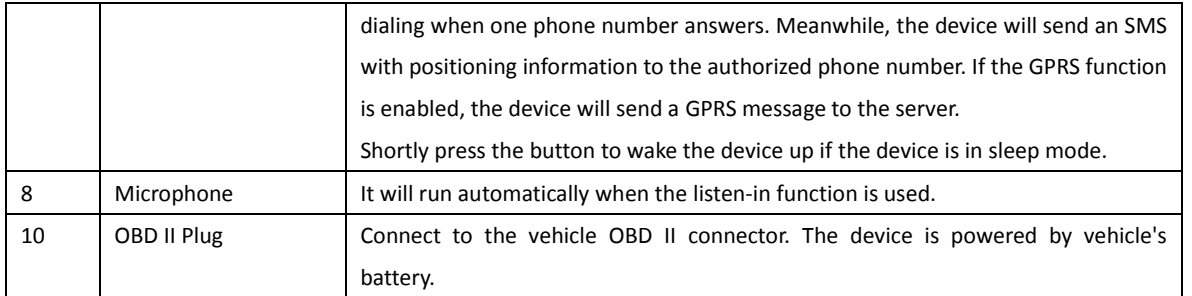

# <span id="page-7-0"></span>**5 How to Use**

#### <span id="page-7-1"></span>**5.1 Installing the SIM Card**

To install the SIM card, perform the following operations:

Open the SIM card cover, insert the card (card chip facing down), and close the card cover.

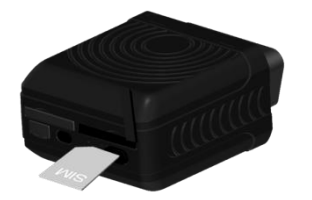

Note:

- Ensure that the SIM card has sufficient balance.
- Ensure that the phone card PIN lock has been closed.
- Ensure that the SIM card in the device has subscribed the caller ID service if you want to send an SMS.
- Power off the device before installing the SIM card.

#### <span id="page-7-2"></span>**5.2 Charging**

When you use the device for the first time, connect the USB cable to the computer for charging. Ensure that the device is charged at least three hours. To shorten charging time, power off the device and then charge it.

#### <span id="page-7-3"></span>**5.3 Indicator**

To start the device, press and hold down the power button for 3s to 5s. Once the device is plugged into the vehicle OBD II connector, a sound will be made.

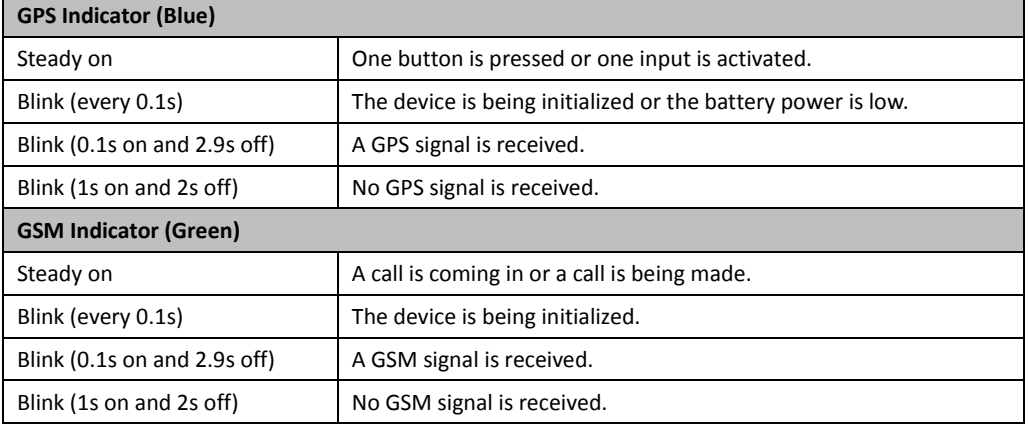

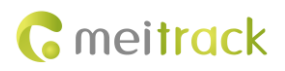

Note: The GSM and GPS indicators will be off when the device is in sleep mode.

#### <span id="page-8-0"></span>**5.4 Location Tracking**

Call the SIM card phone number that is used in the TC68S, and hang up after the dial tone rings 2-3 times.

An SMS with a map link is received. Click the link to query the location.

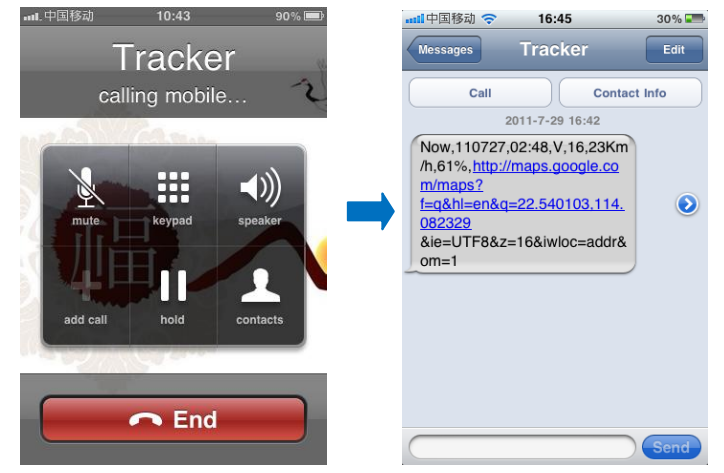

SMS example:

Now,110727 02:48,V,16,23Km/h,61%,http://maps.google.com/maps?f=q&hl=en&q=22.540103,114.082329

The following table describes the SMS format:

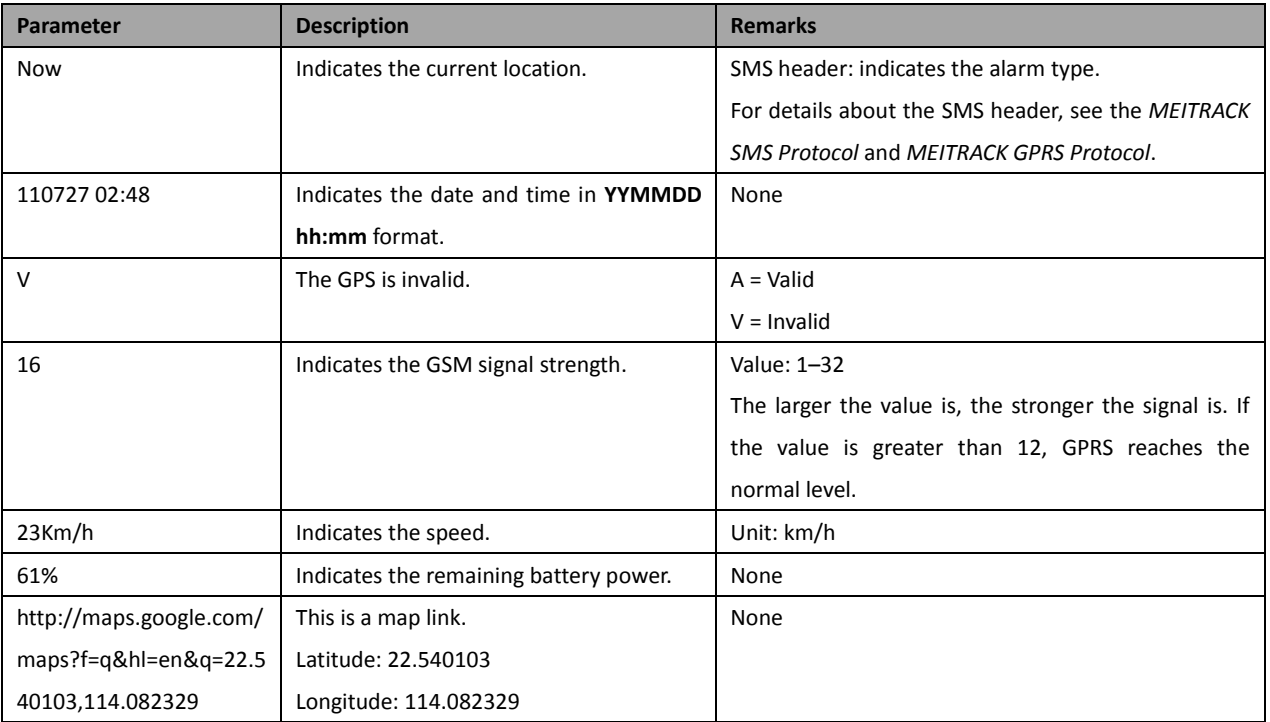

If your mobile phone does not support HTTP, enter the latitude and longitude on Google Maps to query a location.

#### MEITRACK TC68S User Guide

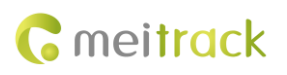

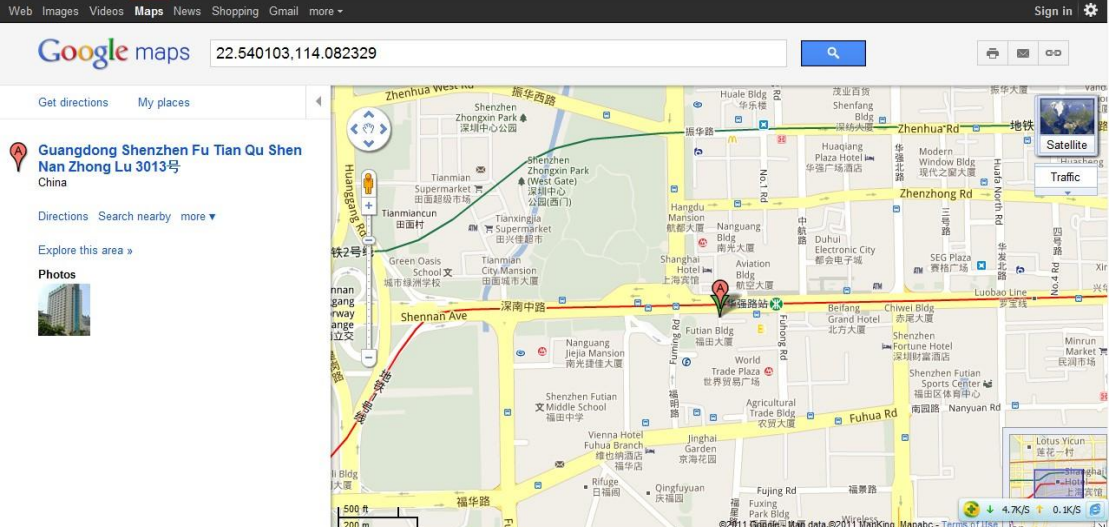

#### **More SMS commands**

You can configure the device on a mobile phone or on a computer by using Meitrack Manager. For details, see section [5.5](#page-11-0) ["Configured on a Computer."](#page-11-0)

Note:

- 1. The default password is 0000. You can change the password by using Meitrack Manager and SMS commands. For details, see section [5.5](#page-11-0) ["Configured on a Computer.](#page-11-0)"
- 2. The device can be configured by SMS commands with a correct password. After an authorized phone number is set, only the authorized phone number can receive the preset SMS report.

#### <span id="page-9-0"></span>**5.4.1 Setting a Combined Function Phone Number – A71**

SMS sending: 0000,A71,*Phone number 1*,*Phone number 2*,*Phone number 3*

SMS Responding: IMEI,A71,OK

Description:

A phone number has a maximum of 16 bytes. If no phone numbers are set, leave them blank. Phone numbers are empty by default.

Phone number 1: Set phone number 1 to an SOS phone number. When you call the tracker by using the phone number, the tracker will reply an SMS with the location and send geo-fence alarms and low power alarms.

Phone number 2/3: When you call the tracker, it will reply an SMS with the location.

If all combined function phone numbers need to be deleted, send **0000,A71**.

When the SOS button is pressed, the tracker dials phone numbers 1, 2, and 3 in sequence. The tracker stops dialing when a phone number responds, and will send alarm information to phone number 1.

Example: 0000,A71,13811111111,13822222222,13833333333

<span id="page-9-1"></span>Responding: 353358017784062,A71,OK

#### **5.4.2 Setting a Listen-in Phone Number** – **A72**

SMS sending: 0000,A72,*Listen-in phone number 1*,*Listen-in phone number 2*

SMS Responding: IMEI,A72,OK

Description:

When you call the tracker by using the authorized listen-in phone number, the tracker will answer the call automatically and enter the listen-in state. In this way, the tracker will not make any sound.

A maximum of two phone numbers can be set. Each phone number has a maximum of 16 digits. If no phone numbers are set, leave them blank. Phone numbers are empty by default.

If no phone numbers are set and commas are remained, phone numbers set before will be deleted.

If all phone numbers need to be deleted, send **0000,A72**.

Example: 0000,A72,13844444444,13855555555

Responding: 353358017784062,A72,OK

#### <span id="page-10-0"></span>**5.4.3 Setting the Smart Sleep Mode – A73**

SMS sending: 0000,A73,*Sleep level*

SMS Responding: IMEI,A73,OK

Description:

You are not advised to use the sleep function of the device because it is always powered on by OBD II plug.

When the sleep level is **0** (default value), disable the sleep mode. You can use the device for 1.5 hours when it is not in sleep mode.

When the sleep level is **1**, the tracker enters the normal sleep mode. You can use the device for 4 hours when the device battery is full. The device will be in sleep/standby state for 5 minutes when the GPS module works for 5 minutes. The GSM module always works. GPRS scheduling and SMS scheduling are not affected.

When the sleep level is **2**, the tracker enters the deep sleep mode. You can use the device for 8 hours when the device battery is full. If the tracker is inactive (no SOS/any triggering by a button/incoming call/vibration/message) for 5 minutes, the GPS module stops working and the GSM module enters the sleep mode. The GPS and GSM modules will be woken up if the tracker is activated (by SOS/any triggering by a button/incoming call/message). After that, it will repeat above processes.

In any condition, you can disable the sleep mode. Then the tracker exits the sleep mode and switches back to the normal working mode.

In deep sleep mode, if you want to obtain the location by SMS/call, the device will reply a link with the GPS map. When the GPS is invalid, it will reply the latest GPS map link.

After the device enters the deep sleep mode, functions of Track By Time Interval, Track By Distance, and GPSLog are not available until you manually disable the sleep mode.

The device can be woken up from the sleep mode by pressing a key, call, or SMS. After an event is handled, the device will enter the sleep mode again.

Example: 0000,A73,2

<span id="page-10-1"></span>Reply: 353358017784062,A73,OK

#### **5.4.4 Setting the SMS Time Zone** – **B35**

SMS sending: 0000,B35,*SMS minute*

SMS responding: IMEI,B35,OK

Description:

The default time zone of the tracker is GMT 0. This command is used to change the SMS time zone to the local time zone. The time zone of SMS reports is different from that of GPRS data packets. In addition, the GPS Log time zone is GMT 0.

When **SMS minute** is **0**, the time zone is **GMT 0** (default time zone).

When **SMS minute** is a value ranging from -32768 to 32767, set different time zones. Set the China time zone value to **480**. Example: 0000,B35,480

Reponding: 353358017784062,B35,OK (set the Beijing time)

**For details about SMS commands, see the** *MEITRACK SMS Protocol***.**

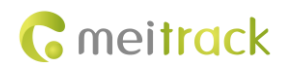

## <span id="page-11-0"></span>**5.5 Configured on a Computer**

This section describes how to use Meitrack Manager to configure the TC68S on a computer.

Procedure:

- 1. Install the USB driver and Meitrack Manager.
- 2. Connect the TC68S to a PC with a USB cable.

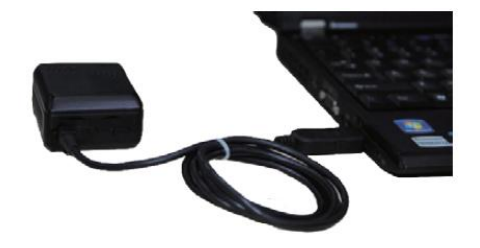

3. Run Meitrack Manager, and start the TC68S. Meitrack Manager will automatically detect the tracker port number and read its parameters.

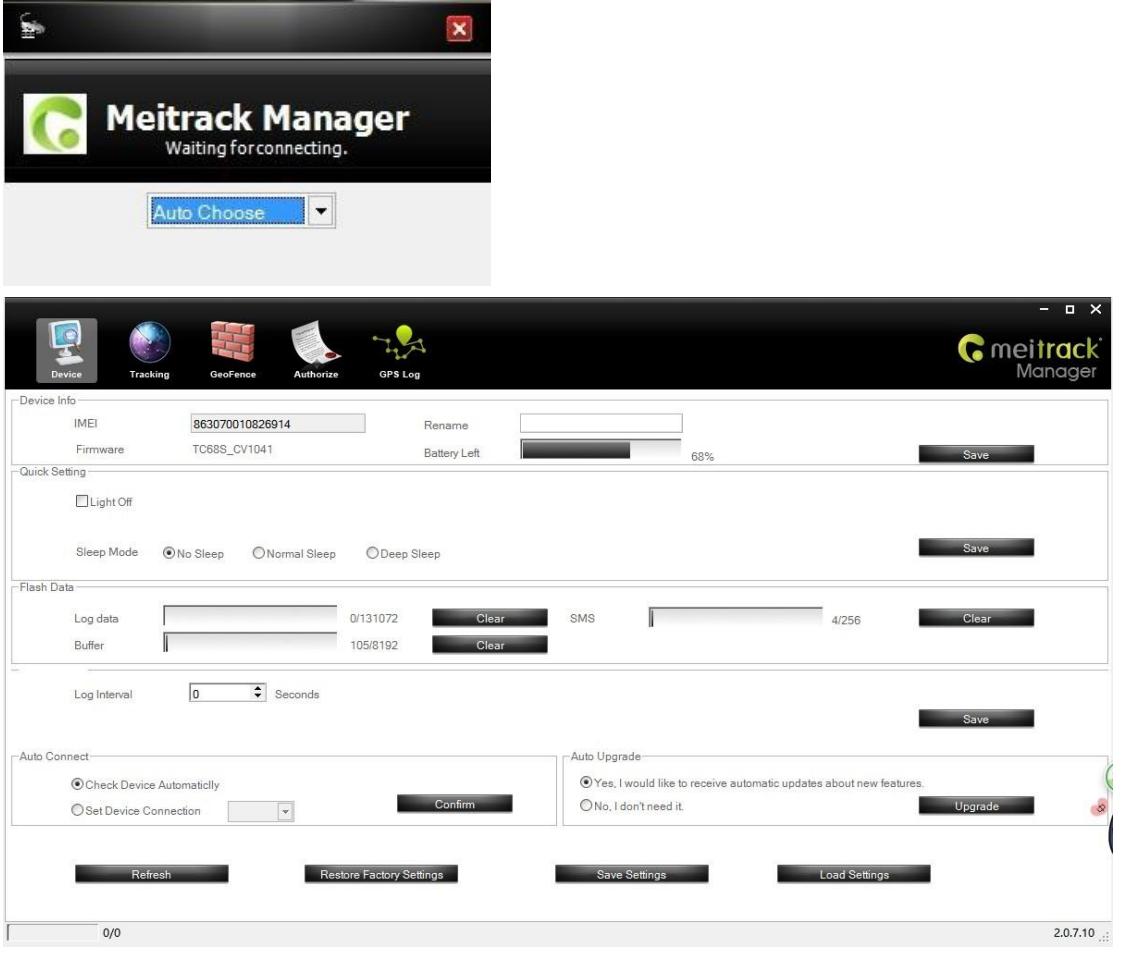

For details about MEITRACK Manager, see the *MEITRACK Manager User Guide*.

#### <span id="page-11-1"></span>**5.6 Tracking System**

Visit obd.trackingmate.com, and use the following account to log in to the GPS tracking system OBD II edition: User name: IMEI number (15 digits; obtained from the tracker label)

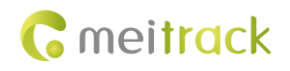

Password: 0000 (default password; you can change it later)

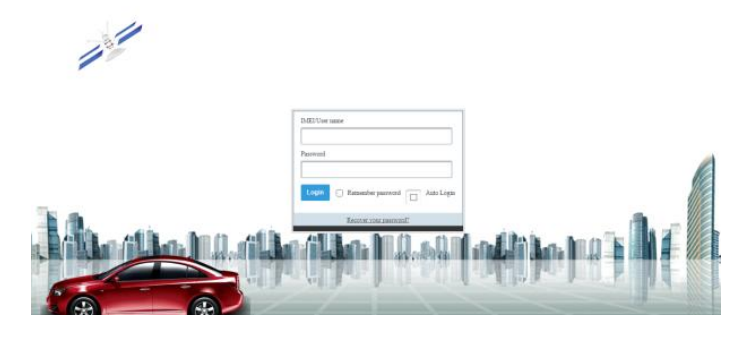

## <span id="page-12-0"></span>**6 Installing the Device**

The TC68S is a plug-and-play device without wiring.

After the device is plugged into the vehicle OBD II connector, the device will beep once, and all indicators will blink, which indicates that the device is installed successfully.

Note: Ensure that the device is firmly connected to the vehicle connector.

#### <span id="page-12-1"></span>**6.1 Plugging the Device Into the Vehicle Connector**

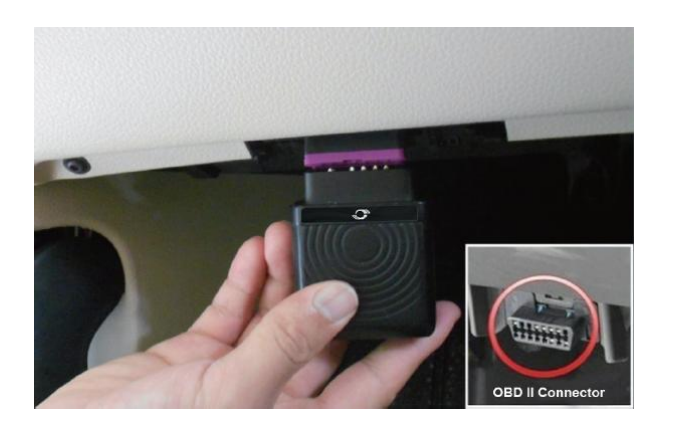

#### <span id="page-12-2"></span>**6.2 (Optional) Installed by Extension Cord**

The extension cord is an optional accessory. If you purchase this accessory, use this method to install the device.

Installing by extension cord is a better choice on the condition of narrow installation space, weak GPS signal, or for hidden purpose.

Perform the following operations to install the device:

- 1) Stick two small suede Velcro to the labeled device surface and the connected surface of the extension cord.
- 2) Plug the male side of the extension cord to the vehicle OBD II connector.
- 3) Find a hidden place under the dashboard, and stick the big Velcro to the vehicle.
- 4) Attach the device with Velcro to the Velcro of the vehicle.

Note: You can also use other ways such as cable ties to secure the device when there is enough space in the vehicle.

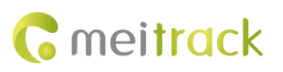

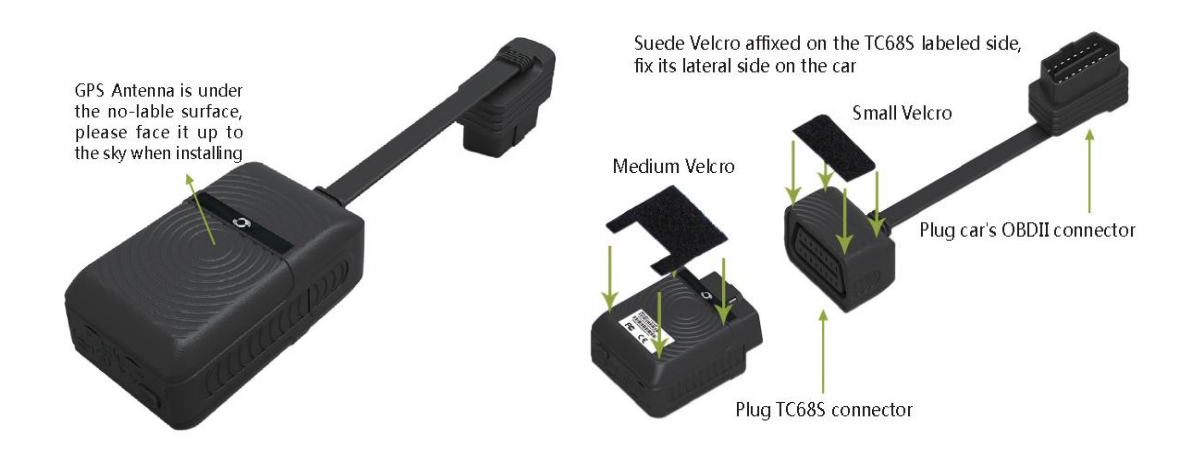

**If you have any questions, do not hesitate to email us at info@meitrack.com.**